## Подключение СуперМаг Марко

Настройки интеграции с [сервером валидации СуперМаг Марко](https://manual.retail-soft.pro/pages/viewpage.action?pageId=50615857) располагаются на [кассовом сервере](http://ukm5-server/) по адресу: Магазин – Типы касс, где нужно выбрать тип кассы и нажать кнопку Настройки:

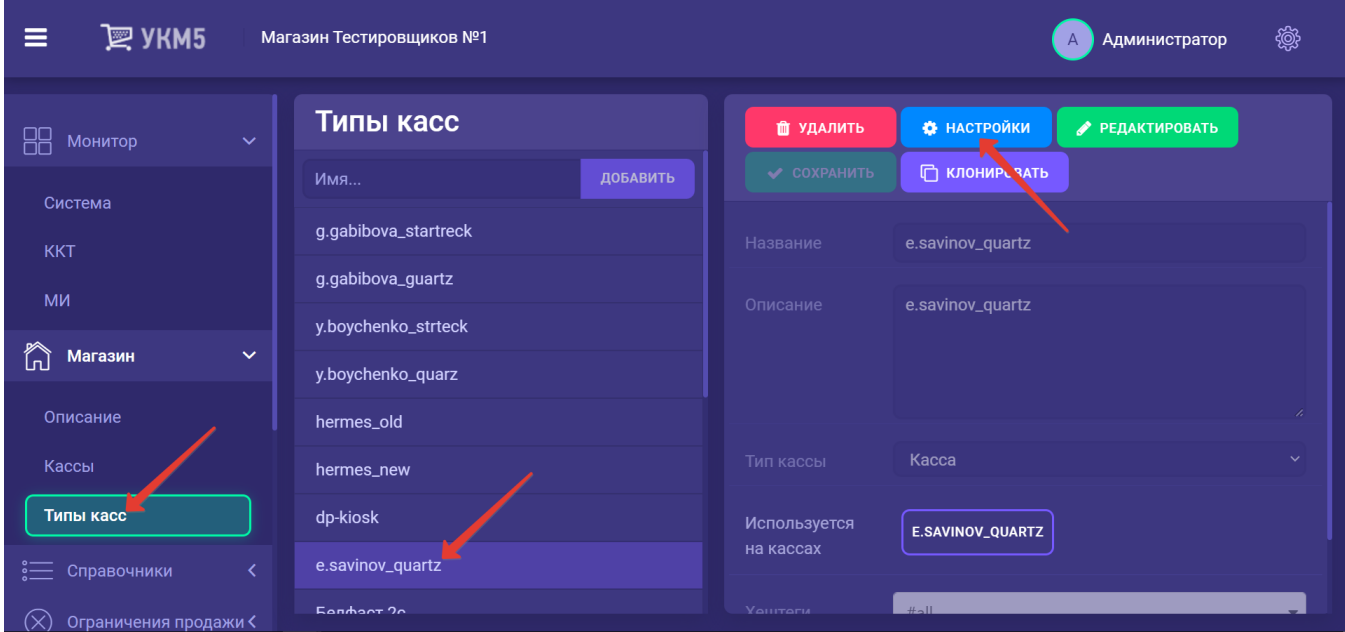

В появившемся иерархическом древе необходимо найти файл marko\_validator.conf (applications\sale\marko\_validator.conf), в котором и содержатся параметры работы СуперМаг Марко. Среди настроек стоит более подробно остановиться на следующих:

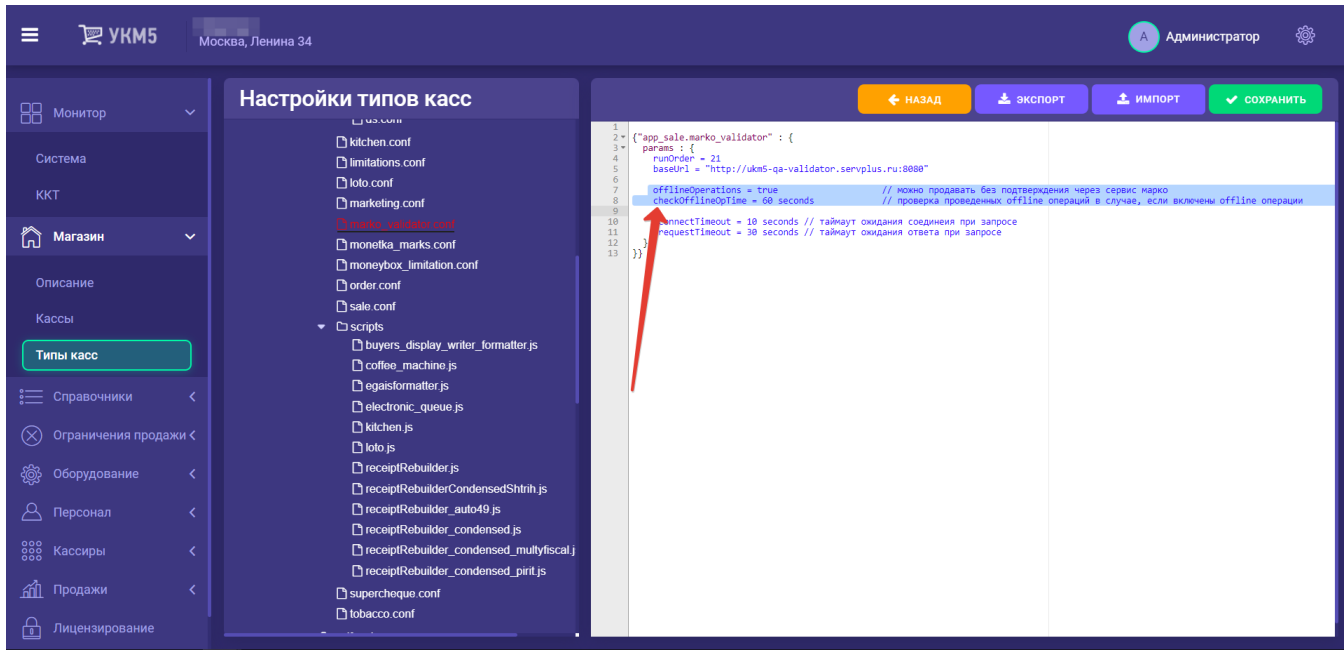

offlineOperations – параметр, определяющий [возможность кассы продавать маркированные товары в случае разрыва связи с сервером валидации](https://manual.retail-soft.pro/pages/viewpage.action?pageId=50615857#id-.C()-offline) с последующей записью марок как проданных в режиме офлайн. При значении true, марки можно продавать, если СуперМаг Марко недоступен, при значении false - нельзя.

Примечание. Функционал добавления в чек маркированного товара, игнорируя проверку КиЗ, закрыт соответствующими [правами пользователя](https://manual.retail-soft.pro/pages/viewpage.action?pageId=50616207#id--edit).

checkOfflineOpTime = 10 seconds – тайм-аут проверки проведенных офлайн-операций в случае, если офлайн-операции включены (каждые 10 секунд происходит обращение к базе данных с целью обнаружения офлайнопераций, которые нужно отправлять в СуперМаг Марко).

Активация самого плагина, отвечающего за работу с СуперМаг Марко, осуществляется в файле sale.conf (applications\sale\sale.conf), где нужно раскомментировать следующую строку:

{ include file("conf/applications/sale/marko\_validator.conf") }

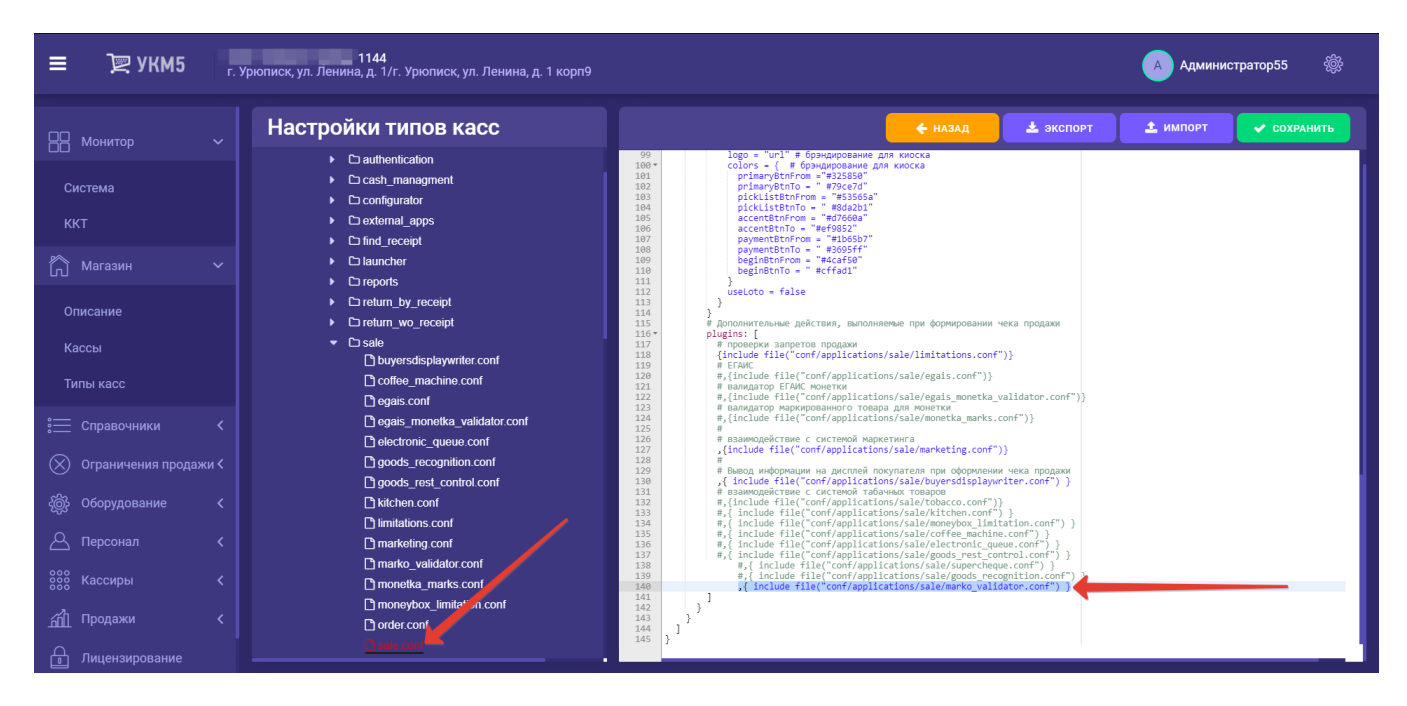

Выполненные в обоих файлах настройки необходимо сохранить.